## **Displaying icon or image**

You can display icon or image on the symbol or instead of the symbol.

The descriptions given in the following table will help you to understand this functionality better.

| Name           | Description                                                                                                    |  |  |
|----------------|----------------------------------------------------------------------------------------------------|--|--|
| Stereot<br>ype | Every element can be extended by applying a stereotype. For more information about applying stereotype properties, see Stereotype properties.                                                      |  |  |
| lcon           | Icon of stereotype.<br>Icon is a small image displayed in the top-right corner of shape.<br>To assign an icon to a stereotype in the Stereotype Specification window, define the Icon<br>property. |  |  |
| Text           | Stereotype name, displayed on the symbol.                                                                                                    |  |  |
| Image          | Image which can be assigned to element and displayed as icon or instead of element shape. To assign image to element in the element Specification window, assign the Image property.               |  |  |

To change the icon visibility mode on the element shape, do one of the following

- · Open the Symbol Properties dialog and in the Show Stereotypes property specification cell, select the icon visibility mode.
- Select an element shape and click the Compartments button. From the menu, select Stereotypes and choose the icon visibility mode.

The stereotype visibility modes are described in the following table:

| Mode                        | Example                                  | Icon and name visibility                                                                      | Image visibility                                      |
|-----------------------------|------------------------------------------|-----------------------------------------------------------------------------------------------|-------------------------------------------------------|
| Icon and<br>Text            | < <office>&gt; 111<br/>Building</office> | Icon of stereotype displayed.<br>Name of stereotype displayed.                                | Image of element is displayed in the corner of shape. |
| Icon                        | < <office>&gt; Building</office>         | Icon of stereotype displayed in the corner of symbol.<br>Name of stereotype is not displayed. | Image of element is displayed in the corner of shape. |
| Text Only                   | Building 🏦                               | Icon of stereotype is not displayed.<br>Name of stereotype is displayed.                      | Image of element is not displayed.                    |
| Shape<br>Image<br>and Text* | < <office>&gt;<br/>Building</office>     | Icon of stereotype is displayed<br>instead of shape.<br>Name of stereotype is displayed.      | Image of element is displayed instead of shape.       |
| Shape<br>Image*             | Building                                 | Icon of stereotype is displayed<br>instead of shape.<br>Name of stereotype is not displayed.  | Image of element is displayed instead of the shape.   |
| Do Not<br>Display           | Building                                 | Icon of stereotype is not displayed.<br>Name of stereotype is not displayed.                  | Image of element is not displayed.                    |

## **Related pages**

- Symbol Properties dialogApplying image
- Displaying icon or image

   Displaying rake

   icon
- Symbol styles option groupWorking with Symbol styles
- Properties Inheritance Stereotype properties
   ° Collecting symbol
  - styles from used projects
- Copy and paste symbol style • Making your own default
- style for new projects

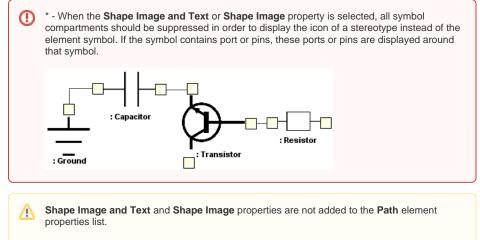

If element has assigned both - image and stereotype icon - then image of element will be displayed on the shape.